niversité SOPHIA ANTIPOLIS

# **Applications Réparties T.D UDDI**

Ce TD a pour objectif d'introduire les outils .Net pour faire des recherches dans un annuaire UDDI. Pour ce faire nous utiliserons l'annuaire mis en ligne pour des tests par Microsoft se trouvant à l'adresse suivante : <http://test.uddi.microsoft.com/>

Par convention de nommage la recherche se fait donc à l'adresse : [http://test.uddi.microsoft.com/inquire.](http://test.uddi.microsoft.com/inquire)

### **1 Parcours d'un annuaire**

Pour commencer ce TD nous allons parcourir un annuaire à l'aide d'un browser en ligne : <http://soapclient.com/UDDIAdv.html>

1. Parcourez l'annuaire de Microsoft et trouvez les services associés au business : « Microsoft DRMS Production ».

#### **2 Votre Browser en .Net**

Pour travailler sur les Annuaires UDDI, Microsoft propose un SDK que vous devez installer, vous le trouverez à cette adresse : [http://www.microsoft.com/downloads/details.aspx?displaylang=en&FamilyID=542991cf-9056-49fd](http://www.microsoft.com/downloads/details.aspx?displaylang=en&FamilyID=542991cf-9056-49fd-babf-7ff3638ee6b1)[babf-7ff3638ee6b1](http://www.microsoft.com/downloads/details.aspx?displaylang=en&FamilyID=542991cf-9056-49fd-babf-7ff3638ee6b1)

Ce SDK propose les différentes primitives de recherche et de publication de services que vous avez vues en cours :

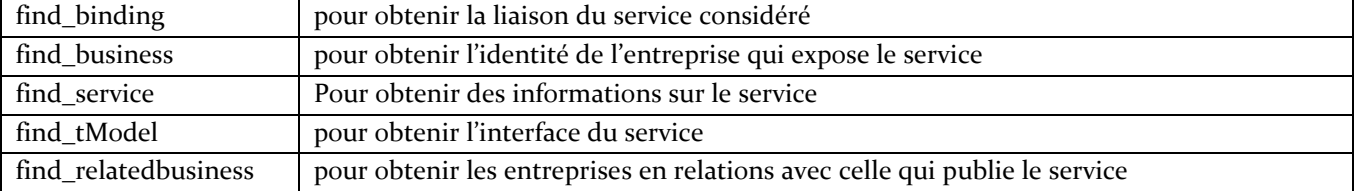

- save\_business
- save service
- save\_binding
- save\_tModel
- delete\_business
- delete service
- delete\_binding
- delete\_tModel
- 1. Une fois le SDK installé vous allez développer une application qui aura pour but de rechercher tous les business d'un certain nom (choisi par l'utilisateur) et d'afficher leurs nombre, leurs clés, leurs noms, leurs descriptions (attention celles-ci peuvent être en plusieurs langues) et enfin les services (avec leurs clés) auxquels ils sont liés.
- 2. L'application devra également donner le nombre de services associé à une entreprise présents dans l'annuaire.
- 3. Elle permettra de chercher des services en fonction d'un nom et de retrouver le nom des business qui publient chaque service.

Contributeurs par ordre alphabétique : Nicolas Ferry, Stéphane Lavirotte, Gaëtan Rey, Jean-Yves Tigli

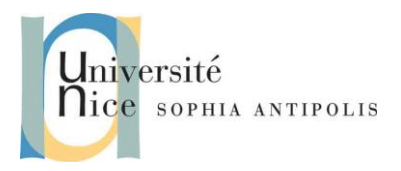

# **Applications Réparties T.D UDDI**

4. Enfin elle permettra de chercher un tModel toujours en fonction d'un nom; les résultats seront présentés sous la forme d'un doublon nom, clé.

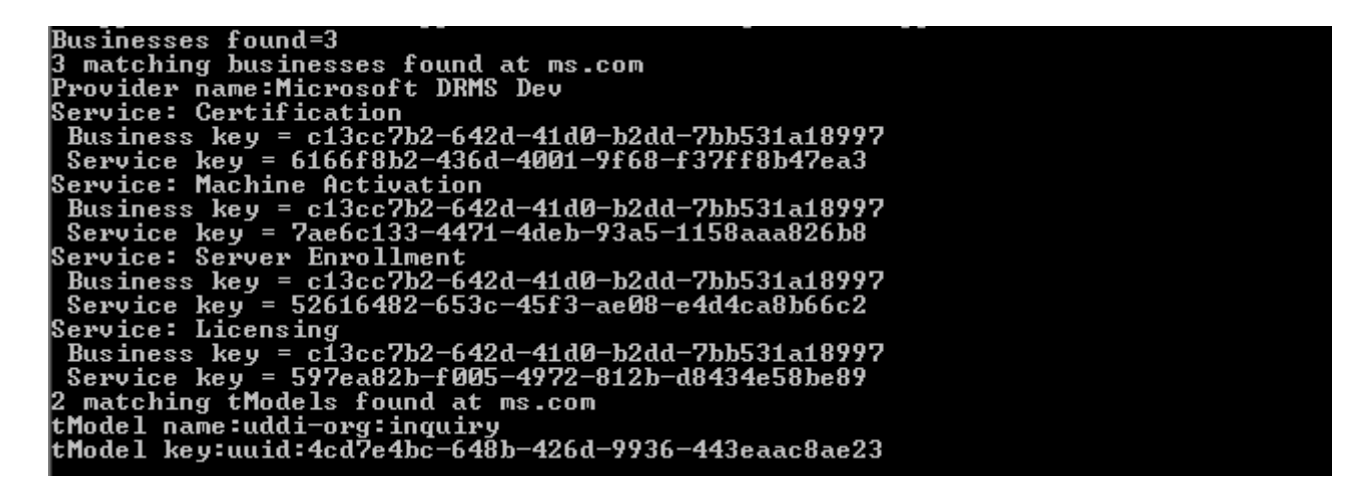

Le but du TP n'étant pas de réaliser une interface graphique vous créerez pour réaliser cette application un projet console dans Visual studio. Pour utiliser le SDK il est nécessaire d'ajouter une référence au projet, pour ce faire faites un clic droit sur références dans la vue Explorateur de solution de Visual studio puis ajouter une référence.

### **3 Pour les plus avancés**

Nous allons maintenant tester les architectures REST, pour ce faire nous allons développer des services RESTfull à l'aide de l'api Java JAX-RS. Faites le tutorial suivant utilisant Jersey et eclipse:

[http://www.myeclipseide.com/documentation/quickstarts/webservices\\_rest/](http://www.myeclipseide.com/documentation/quickstarts/webservices_rest/)

Toutes les étapes vous permettant de créer de tels services y sont présentées.